## How to see what my student has checked out from the school library?

Alexandria public schools offers two options for parents to see what books or devices students have checked out from their school's library.

## Option 1:

- 1. Through the ParentVue website or app click on Library Activity button on the left menu
- 2. On the website click on the words Library Activity on the right (*This step is not necessary on the mobile app*)

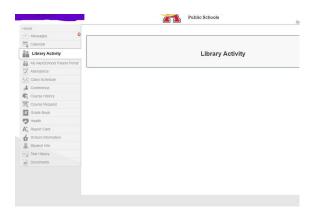

3. A screen will open showing you all of your student's library checkouts

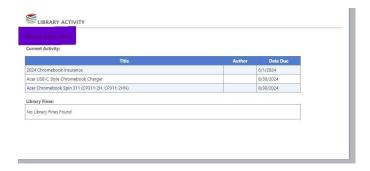

## Option 2:

Through the Alexandria Public Schools Mobile App:

- 1. Login to your "Family Account"
- 2. Click on Library Books button
- 3. This will bring up a screen of your student's library checkouts